## Discussion App User Guide

Create new topics of discussion for your class or school community using the discussion app. Post a weekly discussion topic, question of the day, or engage your students in course collaboration.

| N District Home Select a School                                                                                        |                                                                                                    |                          |                        |                | Sign In  | Register  |           | ٩          |
|----------------------------------------------------------------------------------------------------|----------------------------------------------------------------------------------------------------|--------------------------|------------------------|----------------|----------|-----------|-----------|------------|
|                                                                                                    | alley<br>forget. 1                                                                                                    | School                   | District<br>11 remembe | t<br>r. Involu | ve me an | d I leari | ı.        |            |
| Home Academics Alumni                                                                                                  |                                                                                                    |                          |                        |                | Staff    |           |           |            |
| Carl Jackson                                                                                                    | Hasey: Valley School District + Staff + Carl Jackson                                                                                                    |                          |                        |                |          |           |           |            |
| Information                                                                                                    | Should cell phones be allowed in classrooms?                                                                                                    |                          |                        |                |          |           |           |            |
| <ul> <li>School Supply List</li> <li>Blog</li> <li>Book List</li> <li>Article Library</li> </ul>                       | There has been much debta is usued the use of of all shores in classroom settings<br>later, while here, can be used to consider treasanch, give enough, respond to<br>questions and communicate with students and teachers instantly, cell phones also<br>bring with them the questions of charaging possibilities and autopromate<br>communications. We are interested in hearing your opinion on this discussion. |                          |                        |                |          |           |           |            |
| <ul> <li>Context Page</li> <li>Discussion and satch</li> <li>Beth Hopkins Homework</li> <li>Paris Unit Wiki</li> </ul> | Minibo                                                                                                    | ise                      |                        |                |          |           |           |            |
|                                                                                                    | First<br>Name                                                                                                    | Last Grade<br>Name Level | e                      |                |          |           |           |            |
|                                                                                                    | Peter                                                                                                    | Parker Fresh             | man                    |                |          |           |           |            |
|                                                                                                    | Jessica                                                                                                    | Rabbit Freshr            | nem                    |                |          |           |           |            |
|                                                                                                    | Daffy                                                                                                    | Duck Junior              |                        |                |          |           |           |            |
|                                                                                                    | Mickey                                                                                                    | Mouse Senior             | r                      |                |          |           |           |            |
|                                                                                                    | Steve                                                                                                    | Rogers Sopho             | omore                  |                |          |           |           |            |
|                                                                                                    | ¥ Tweet                                                                                                    |                          |                        |                |          |           |           |            |
| 328 Innovation BVd.<br>State College, PA 16801                                                                         |                                                                                                    |                          |                        |                |          |           | 814-272-1 | 111 (Hain) |

## Add the Discussion app

Drag the Discussion app onto your page.

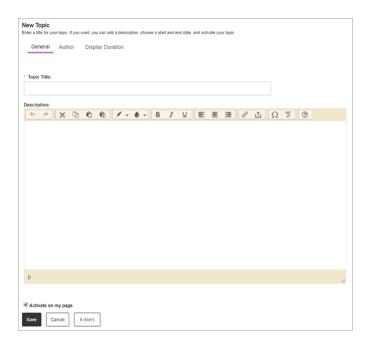

- 1. Select New Topic.
- 2. Enter the *Topic Title* and the *Description*. Include images or links and style your text as needed.
- 3. Select Activate on my page to display the information on your page.
- 4. Select Author and enter the author Name, Email, and Phone.
- 5. Select Display Duration and set the Start and End Dates for the topic.
- 6. Select Save.

## Set additional options

| * App Name:                |                                                                            |       |
|----------------------------|----------------------------------------------------------------------------|-------|
| Discussion                 |                                                                            |       |
| General Shar               | ring Social Settings                                                       |       |
| If you want, you can enter | r a description of your app.                                               |       |
| Description:               |                                                                            |       |
|                            |                                                                            |       |
| -                          |                                                                            | 1     |
| Show the app nan           | ne on my page.                                                             |       |
| Display Settings:          |                                                                            |       |
| You can display every act  | tive record in this app on your page, or a specific number of records at a | time. |
| Display all active         | app records                                                                |       |
| Display a specific         | c number of active app records                                             |       |
|                            |                                                                            |       |
|                            |                                                                            |       |
|                            |                                                                            |       |
| Save Cancel                |                                                                            |       |
|                            |                                                                            |       |

- 1. Select Options.
- 2. Enter the *App Name* to use as the title.
- 3. Enter the *Description*.
- 4. Select Show the app name on my page to display the updated name.
- 5. Choose your Display Settings for the number of posts to list.